## **UM BUSINESS INTELLIGENCE**

## **QUICK GUIDE: Navigation of the HR & FIN Dashboards**

## *Signing Into UWBI*

- Go to UWBI Production: [https://uwbi.wisconsin.edu](https://uwbi.wisconsin.edu/)
- Below is a sample institution dashboard.
- 1. You can return to the previous page by selecting the **Return to UWBI Landing Page** button in the upper left of your screen.

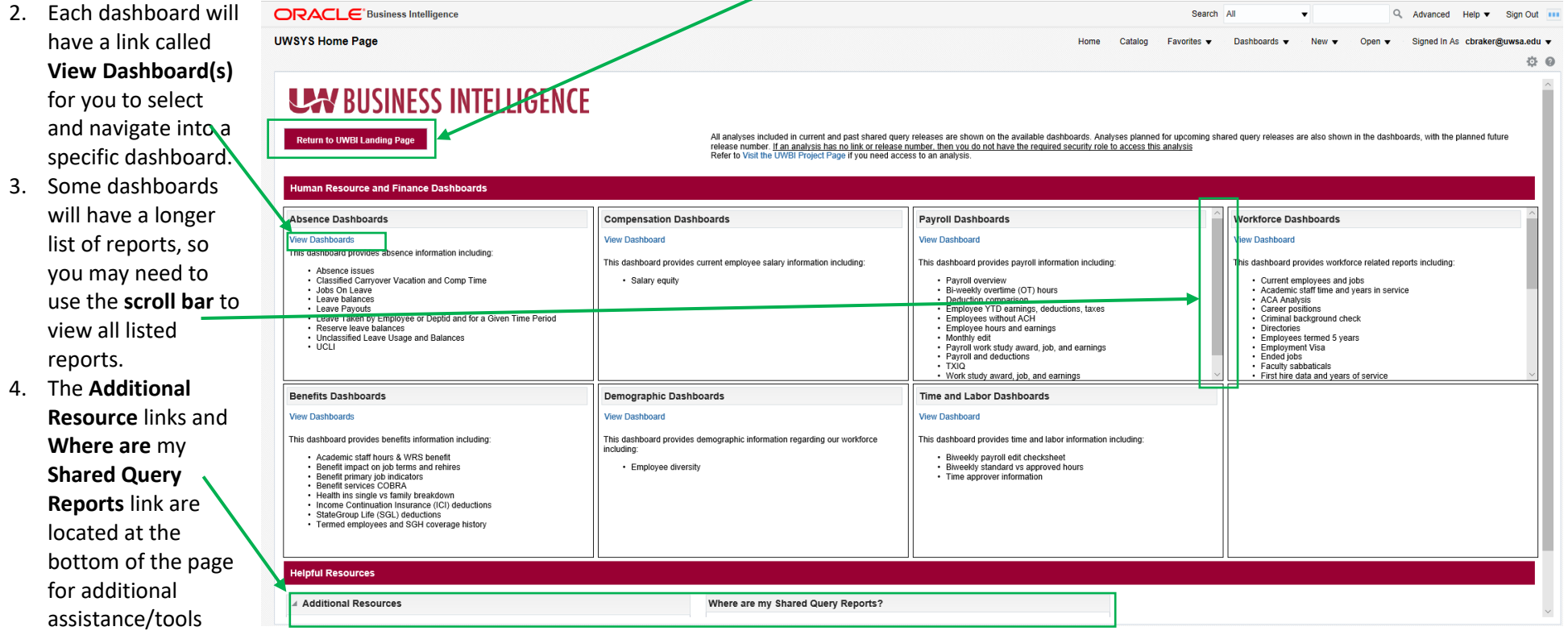

and to navigate to a page that provides information on which dashboard and report, within the dashboard, to use to access the information previously provided by an Interactive Reporting shared query.

> Contact us at[: uwbi@uwsa.edu](mailto:uwbi@uwsa.edu) Visit us at: [www.wisconsin.edu/bi](http://www.wisconsin.edu/bi)